SGACL モニタ モード

# SGACL モニタモードおよび SGACL ロギ ングの設定

SGACL モニタモードおよび SGACL ロギングは、Cisco IOS リリース 15.2(8)E 以降の IE 4000、IE 4010、および IE 5000 シ リーズ スイッチでサポートされています。

セキュリティグループベースのアクセスコントロールは Cisco TrustSec セキュリティアーキテクチャのコンポートで、信頼 できるネットワークデバイスのドメインを確立することによってセキュアネットワークを構築します。TrustSec の前提条 件、ガイドラインと制限事項、設定手順など、TrustSec に関する包括的な情報については、『Cisco TrustSec Switch [Configuration Guide](https://www.cisco.com/c/en/us/td/docs/switches/lan/trustsec/configuration/guide/trustsec.html)』を参照してください。SGT 交換プロトコル over TCP(SXP)およびレイヤ 3 トランスポートの設定につ いては、SGT 交換プロトコル over TCP(SXP)およびレイヤ 3 トランスポートの設定(285 ページ)を参照してください。

## SGACL モニタ モード

Cisco TrustSec の事前導入段階で、モニタモードを使用して、ポリシーが意図したとおりに機能することを確認するために、 セキュリティポリシーを適用しない状態でテストすることができます。セキュリティポリシーが意図したとおりに機能しな い場合、モニタモードでそのことが特定され、セキュリティ グループ アクセス コントロール リスト(SGACL)の適用をイ ネーブルにする前にポリシーを修正できます。ポリシーを適用する前にポリシーアクションの結果を確認することで、対象の ポリシーがセキュリティ要件を満たしている(ユーザが認証されなければリソースへのアクセスは拒否される)ことを確認で きます。

モニタリング機能は、SGT-DGT ペア レベルで提供されます。SGACL モニタ モード機能を有効にすると、拒否アクションが ライン カード上の ACL 許可として実装されます。これにより、SGACL カウンタおよびロギングでは、接続が SGACL ポリ シーによりどう処理されているかを表示できます。すべてのモニタ対象トラフィックが許可されるため、SGACL モニタモー ドでは、SGACL によるサービスの中断はありません。

SGACL モニタモードを有効にするには、IPServices ライセンスが必要です。

### SGACL モニタモードの設定 - CLI

CLI を使用して SGACL モニタモードを設定するには、次の手順を実行します。

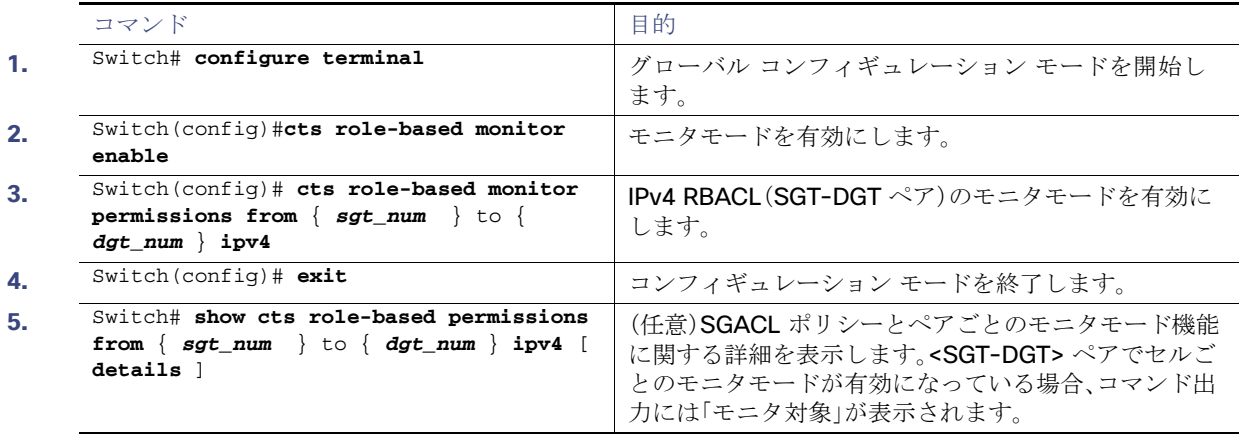

SGACL モニタ モード

### SGACL モニタモードの設定 - Radius(ISE)

Cisco Identity Services Engine(ISE)GUI を使用して SGACL モニタモードを有効にするには、次のように [モニタ(Monitor)] を選択します。

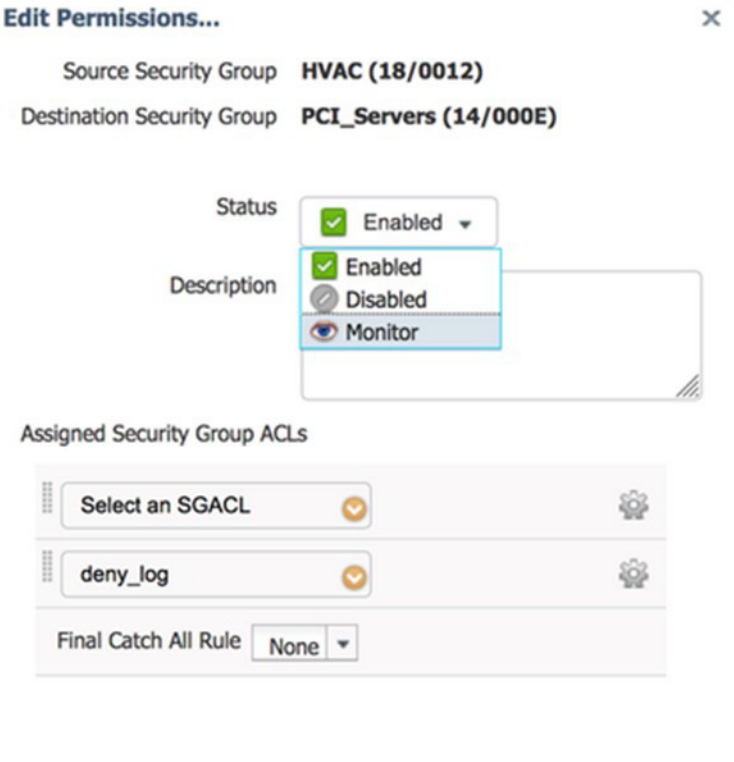

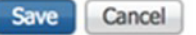

目のアイコンは、モニタモードが有効であることを示します。

 $\sim$ 

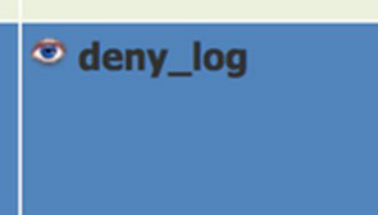

ポリシーマトリックスの変更は、マトリックスの上部にある展開機能を使用してネットワークデバイスにプッシュされる必 要があります。これは、RADIUS CoA を使用して、変更が行われたことをデバイスに通知します。

更新がスイッチにダウンロードされたら、**show cts role-based Permissions** コマンドを使用して設定を確認します。ポリ シーの権限は、「モニタ対象」という用語を追加することで、モニタモードの特定のポリシーを示します。

#### SGACL ロギング

### 設定の確認

次に、**show cts role-based Permissions** コマンドと **show cts role-based counters** コマンドの出力例を示します。これ らのコマンドを使用して、SGACL モニタモードのステータスを表示できます。

Switch#**show cts role-based permissions** IPv4 Role-based permissions default: Permit IP-00 IPv4 Role-based permissions from group 18:HVAC to group 14:PCI\_Servers **(monitored)**: deny\_log-10 RBACL Monitor All for Dynamic Policies : FALSE RBACL Monitor All for Configured Policies : FALSE

**show cts role-based** カウンタの HW-Monitor カラムには、ハードウェアでモニタされているが実際には適用されていない 適用イベントの数が表示されます。

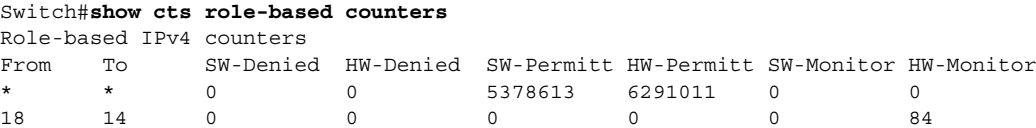

## SGACL ロギング

**cts** の **log** オプションは個々の ACE に適用され、ACE に一致するパケットがログに記録されます。**log** キーワードで記録され た最初のパケットは、syslog メッセージを生成します。

SGACL ロギングは、Cisco ACE アプリケーション コントロール エンジンに **logging** キーワードがある場合にのみトリガー されます。

SGACL でロギングが有効になっている場合、スイッチは次の情報を記録します。

- 送信元セキュリティグループタグ(SGT)および宛先 SGT
- SGACL ポリシー名
- パケットプロトコルタイプ
- パケットで実行されるアクション

Cisco TrustSec ロールベース(セキュリティグループ)アクセスコントロール適用を有効にするには、グローバル コンフィ ギュレーション モードで **cts role-based enforcement** コマンドを使用します。SGACL のロギング間隔を設定するには、次 のように入力します。

#### **cts role-based enforcement** [**logging-interval** interval ]

interval 引数の有効な値は 5 ~ 86400 秒です。デフォルトは 300 秒です。

ロギングを有効にするには、SGACL 構成の ACE 定義の前に **log** キーワードを使用します。たとえば、**permit ip log** などです。

#### SGACL ロギング

次に、送信元と宛先の SGT、ACE の一致(拒否アクション)を表示するサンプルログを示します。**logging rate-limit** コマンド を使用して、1 秒あたりに記録されるメッセージのレートを制限できます。

Switch(config)# **cts role-based enforcement logging-interval 90** Switch(config)# **logging rate-limit**

May 27 10:19:21.509: %RBM-6-SGACLHIT: ingress\_interface='GigabitEthernet1/0/2' sgacl\_name='sgacl2' action='Deny' protocol='icmp' src-ip='16.16.1.3' src-port='8' dest-ip='17.17.1.2' dest-port='0' sgt = '101' dgt = '202' logging\_interval\_hits = '5'